# Bedienungsanleitung MPL029B-6

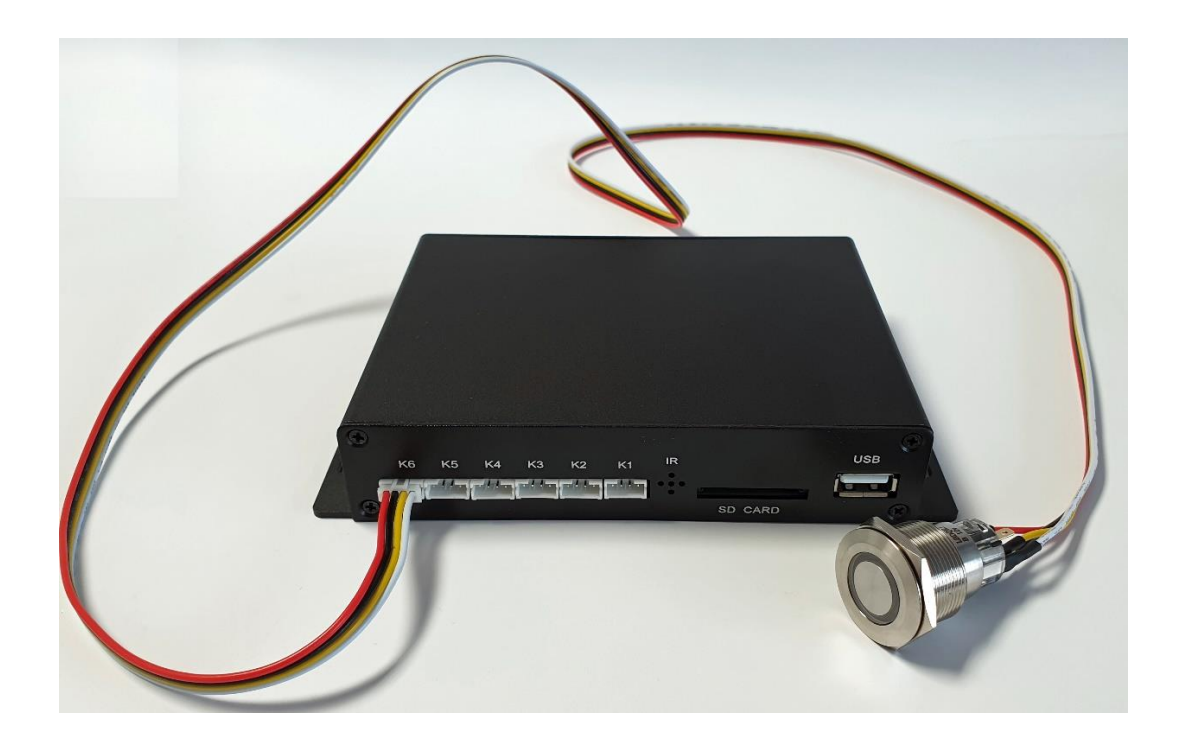

## 1.1 Allgemeines

Nach dem anschließen der Stromzufuhr geht das Gerät automatisch in den Wiedergabemodus. Im Loop Modus können die Clips ohne eine Schwarzpause wiedergegeben werden. Der Player kann mit allen Größen entsprechenden Displays und Beamern eingesetzt werden. Die Einsatzbereiche dieses Players sind vorrangig Museen, Ausstellungen, Messen.

## 1.2 Features

SDHC Flashcard oder USB-Stick als Speichermedium, Automatischer Start, Loop Funktion ohne Unterbrechung, Wartungsfreier Dauerbetrieb.

## 1.3 Anschlüsse

Vorhandene Anschlüsse: USB (FAT32, NTFS), SDHC (Karte NTFS/FAT32), HDMI (Video), CVBS, Optical (Audio), Audio Analog 3,5mm Miniklinke, 6 LED Taster.

## 1.4Unterstütze Audio & Video Formate

Seitenverhältnis 4:3, 4:3 Letterbox, 16:9, 16:10 NTSC 768x576, PAL 720x576, 480p 640x480, 576p 720x576, 720p 1280x720 50/60Hz, 1080i 1920x1080 50/60Hz, 1080p 1920x1080 50/60Hz

Audio: MP3, WMA, MPEG1/2 Layer 2, MKA, DTS. Video: MP4, MOV, AVI, DIVX, MPRG-4, AVC (h.264), WMV9, MKV, RM, RMVB, TS (AVC, H.264), VOB Datenrate 15-20 Mbps

## 1.5 Wiedergabe von Audio & Video & Bilder Dateien im Loop

Erstellen Sie Audio / Video / Bilder Dateien und speichern Sie diese in Alpha oder Numerischer Reihenfolge ab. Die Dateien können im Mix angeordnet werden.

Aufgrund der Alpha oder Numerischen Anordnung werden die Dateien in dieser Reihenfolge im Loop abgespielt.

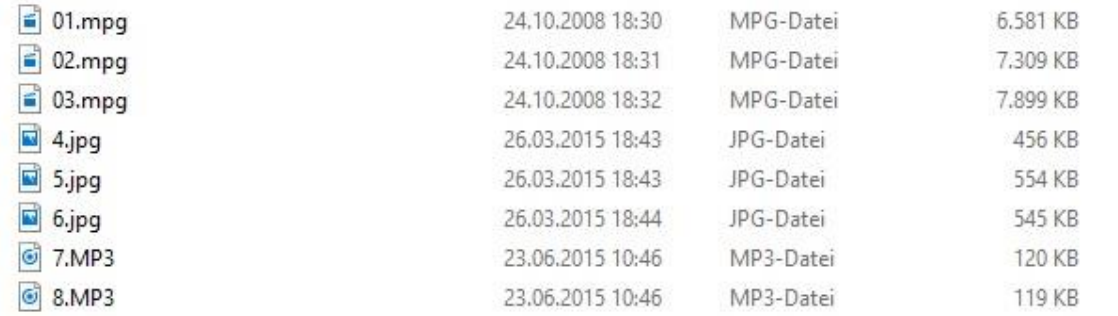

Kopieren Sie diese auf den entsprechenden Datenträger.

## 1.6 Bilder mit Tondateien abspielen

Erstellen Sie einen unter Ordner in ihrem Bildordner mit dem Namen "Audio". Kopieren Sie in diesen die gewünschte Audiodatei.

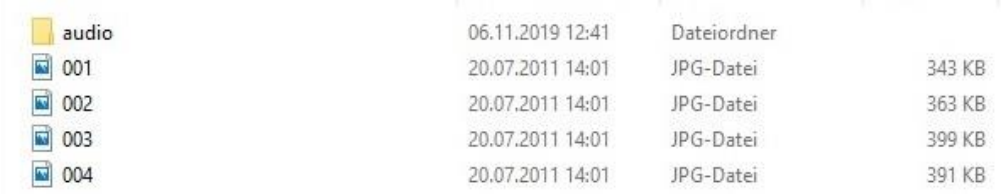

Kopieren Sie diese auf den entsprechenden Datenträger.

Der Inhalt wird nun in der Alpha oder Numerischen Reihenfolge mit der gewünschten Audiodatei wiedergegeben.

## 1.7 Änderung der Standzeit & Übergang der Bilder

Bei der Wiedergabe der JPGs die Taste Menü drücken. Standzeit/Timing und Übergang/Transition auswählen und bestätigen. Auswahl erfolgt durch betätigen der Pfeil Tasten.

Slide Timing **Slide Transition Repeat off** Repeat all **Shuffle Loop Background Music Video Setting** 

## 1.8Anwahl von Videos, Bilder & Audio Dateien über LED Taster

Erstellen Sie die Ordner Ordner1 / Ordner2 / Ordner3 / Ordner4 / Ordner5 / Ordner6 und den Trailer. Der Name "Ordner" ist frei zu bezeichnen, z.B. Movie1.

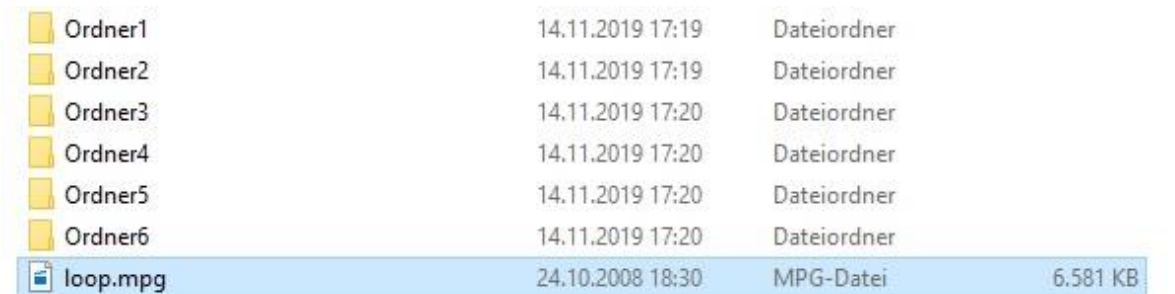

Kopieren Sie die Filme, Bilder oder Audio Dateien in den entsprechenden Ordner. Befindet sich mehr als eine Datei in einem Ordner, werden diese nacheinander abgespielt, am Ende startet der Loop neu. Der Film auf der Root ist der Loop Film.

## 1.9 Anwahl der LED Taster

Die Ordner sind dem jeweiligen Taster zugeordnet.

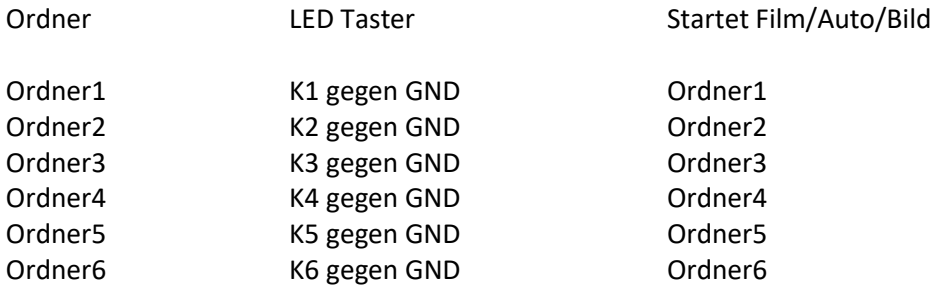

Nach Auslösen eines Taster werden der Inhalt des Ordners abgespielt. Am Ende startet wieder der Loop. Während der Wiedergabe kann zwischen den Ordnern durch betätigen des Tasters gewechselt werden.

## 2.0 Angewählter Ordner in Endlos Wiedergabe

Die jeweils über die LED Taster angewählter Ordner wird im permanenten Loop wiedergegeben. Durch erneutes Drücken des LED Taster wird der nächste Ordner im Loop wiedergeben.

Erstellen Sie die Ordner mit Inhalt wie unter 1.8 beschrieben und kopieren Sie diese auf den jeweilen Datenträger.

Danach erstellen Sie eine autoplay.txt

autplay.txt - Editor

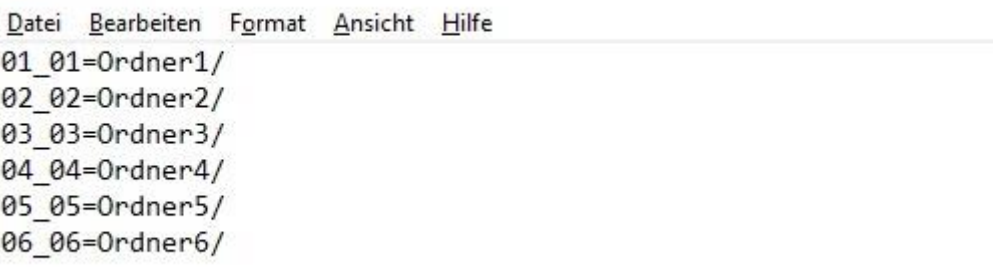

Es ist wichtig das die Bezeichnung der Ordner identisch ist mit der Bezeichnung in der autoplay.txt. Bei Schreibfehlern wird der jeweilige Taster nicht ausgelöst z.B. Ordner 1 wird in der txt als Ordener 1 bezeichnet oder die Klein-Groß schreibung wurde nicht berücksichtigt.

Speichern Sie die Datei auf den gewünschten Datenträger.

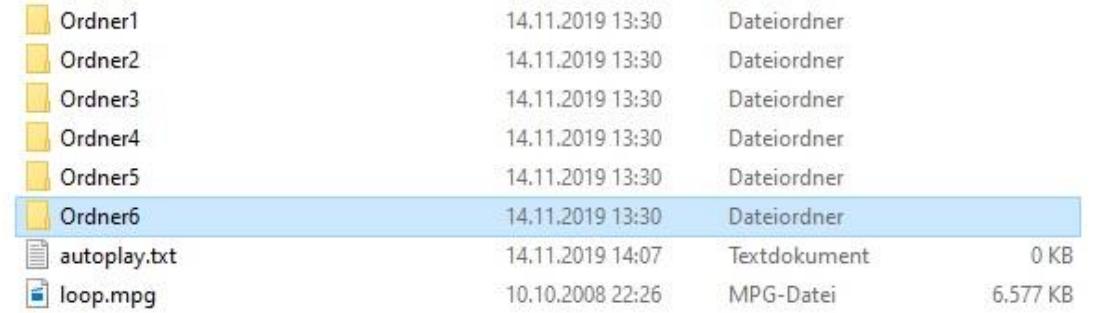

Kopieren Sie den Trailer der im Loop laufen soll in den Root Ordner des Datenträgers.

## 2.1 Bewegungsmelder (PIR Sensor)

Verbinden Sie den Bewegungssensor mit der Anschlussbuchse I/O. Erstellen Sie eine autoplay.txt Datei mit folgendem Text: Sensor\_mode=1 01=01\_Video/

autoplay.txt - Editor

Datei Bearbeiten Format Ansicht Hilfe Sensor\_mode=1 01=01\_Video/

#### Erstellen Sie einen Ordner mit dem Namen 01\_Video

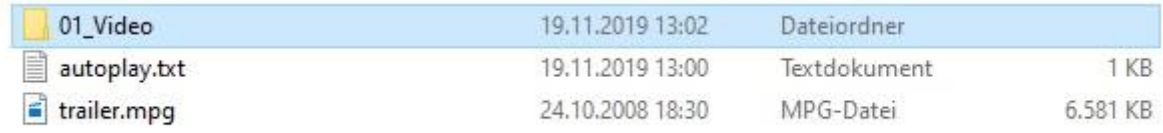

Der gewünschte Clip, der bei annährung an den Sensor abgespielt werden soll in den 01\_Video Ordner einfügen. Kopieren Sie die autoplay.txt den Ordner und den Trailer auf den Datenträger.

## 2.2 Fernbedienung

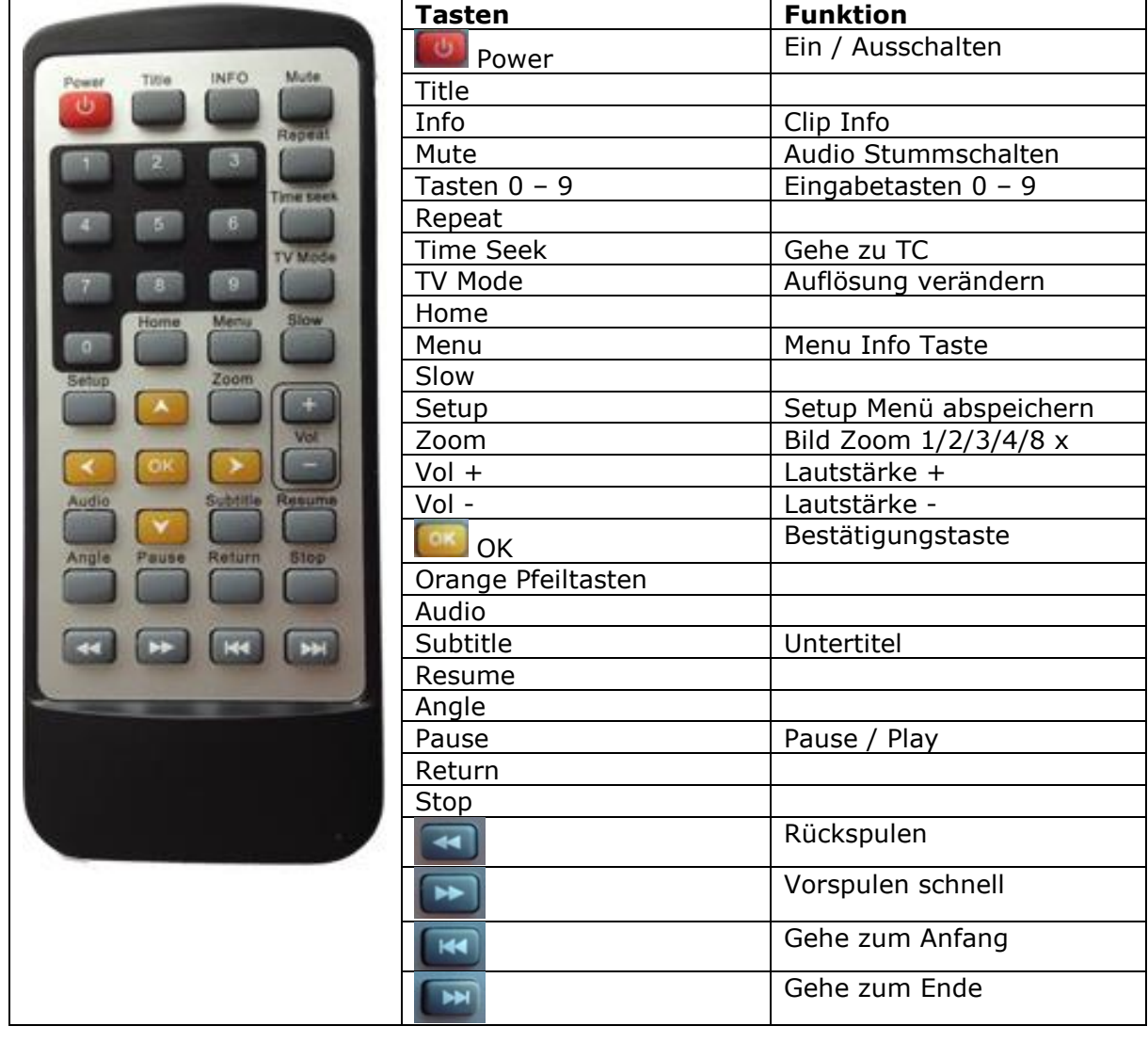